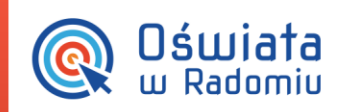

# Jak utworzyć opłatę dofinansowaną przez Miejski Ośrodek Pomocy Społecznej?

Dofinansowanie opłaty żywieniowej przez Miejski Ośrodek Pomocy Społecznej w Radomiu wynosi 3,5 zł dziennie. Pozostałą kwotę- 3,5 zł płacą rodzice. Kwota jaką opłaca MOPS jest regulowana za rzeczywiście wykorzystane posiłki po upływie miesiąca, natomiast rodzic uiszcza należność z góry i przysługuje mu odpis za niewykorzystaną kwotę w miesiącu następnym.

Z tego powodu dzieciom, których żywienie jest dofinansowywane, należy przypisać dwie opłaty żywieniowe- jedną do uregulowania przez MOPS, drugą przez rodzica.

1. Z uwagi na to, że jedna z opłat będzie naliczana z góry, a druga z dołu w *Ustawienia/Ustawienia systemu/Ustawienia naliczania* należy wybrać opcję Naliczania z wyborem opłat.

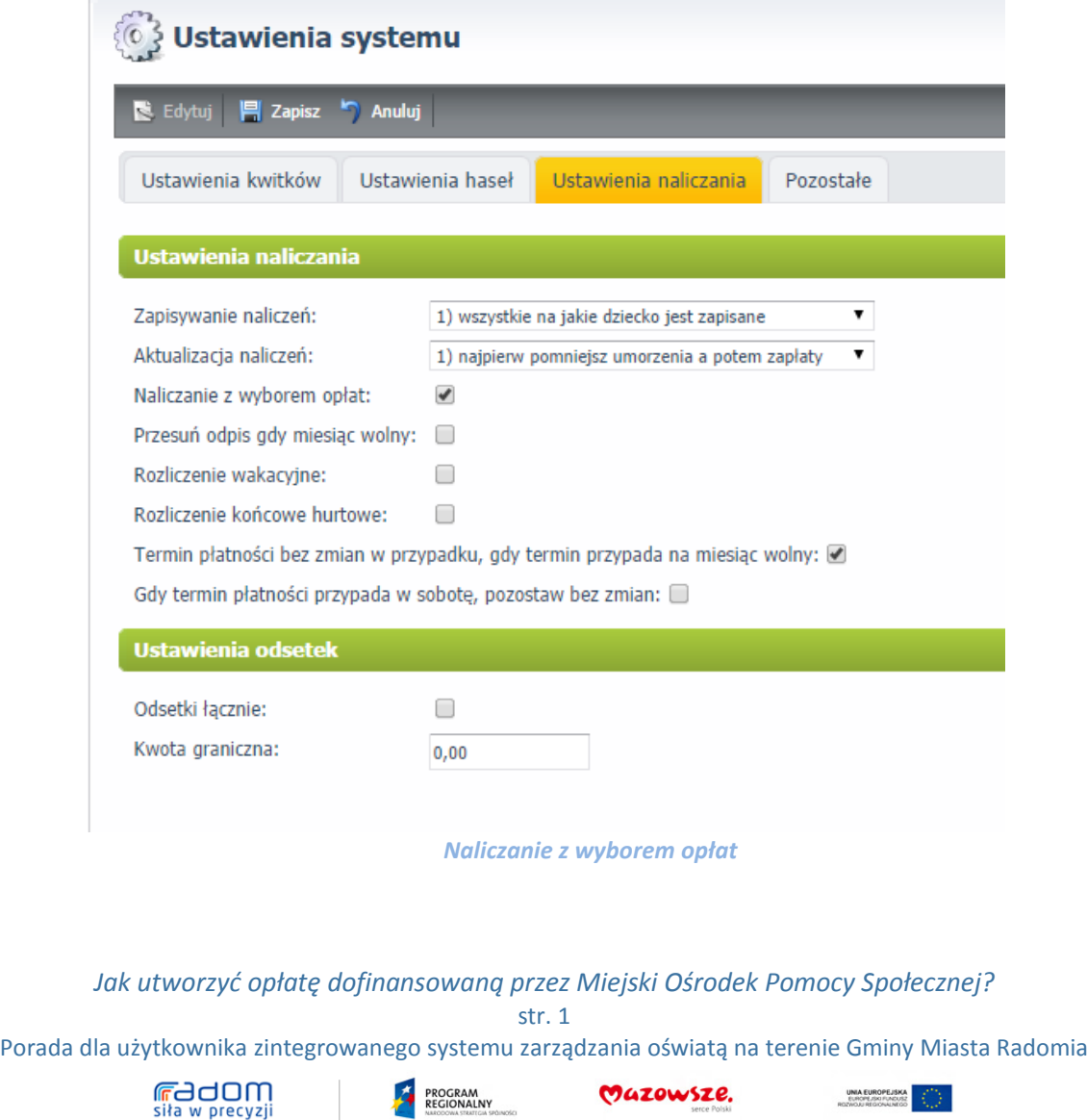

Projekt współfnansowany przez Unię Europejską ze środków Europejskiego Funduszu Rozwoju Regionalnego w ramach Regionalnego Programu Operacyjnego Województwa Mazowieckiego 2007-2013

Dia rozwoju Mazowsza

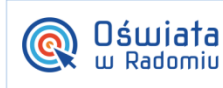

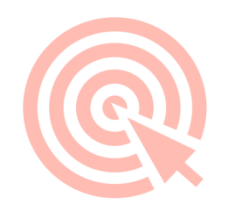

2. Z głównego panelu w *Ustawienia/Rodzaje opłat* poprzez kliknięcie przycisku należy

utworzyć opłatę, której parametry przedstawia poniższy zrzut. Będzie to opłata wnoszona przez Miejski Ośrodek Pomocy Społecznej- naliczana z dołu.

## 3 Rodzaje opłat

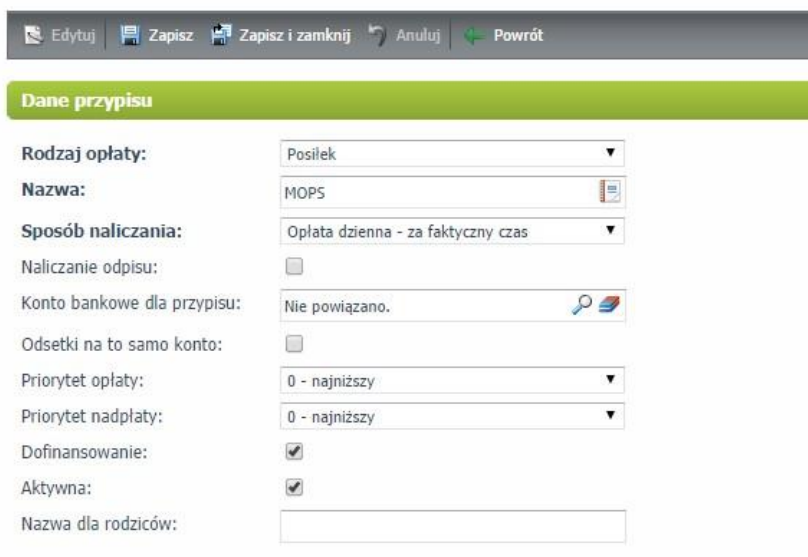

#### *Tworzenie nowej opłaty MOPS*

W *Ustawieniach opłaty MOPS* parametry należy ustawić według poniższego zrzutu\*:

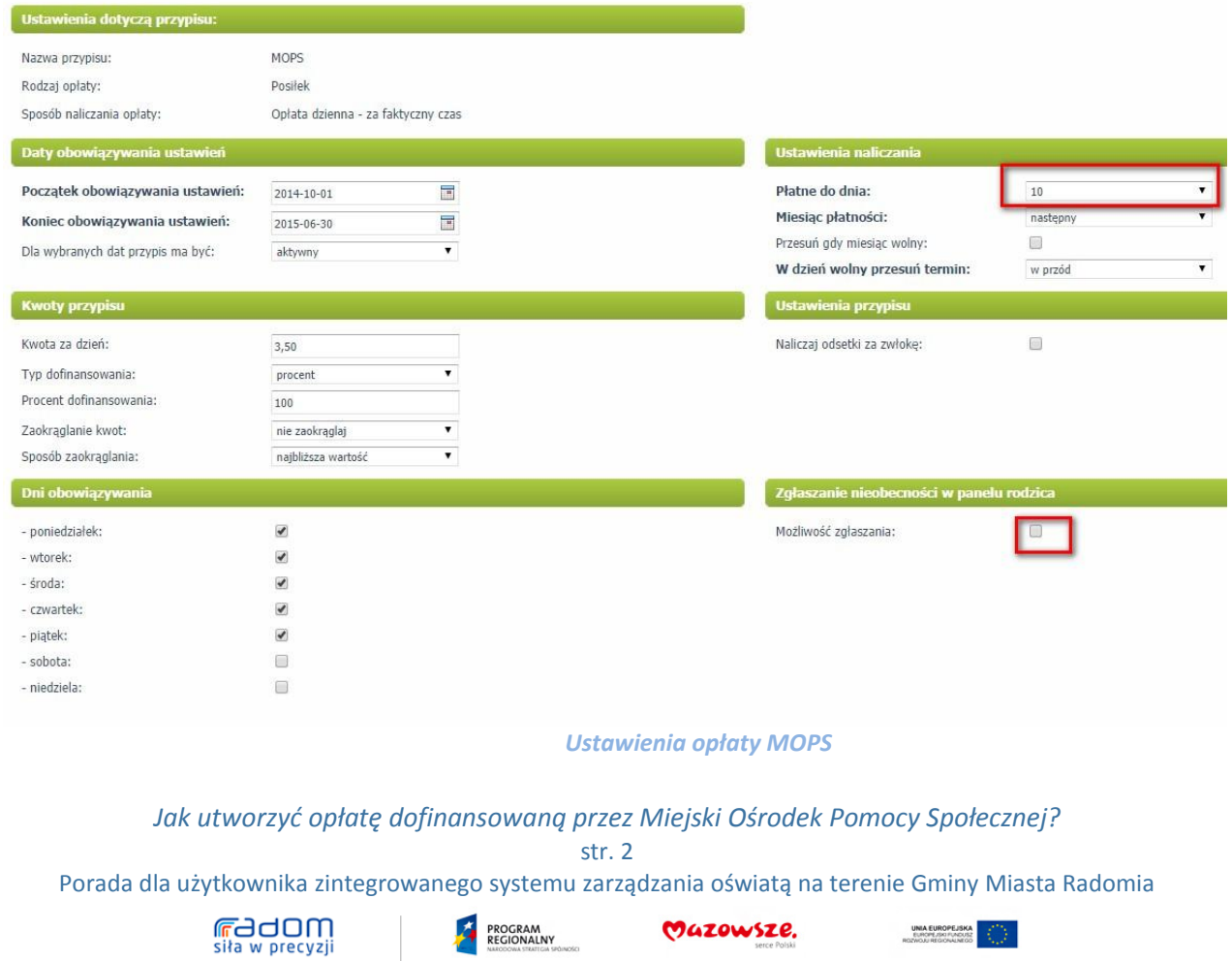

UNIA EUROPEJSK<br>EUROPEJSKI FUNDUS<br>ROZWOJU REGIONALNEG

PROGRAM

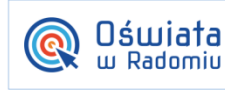

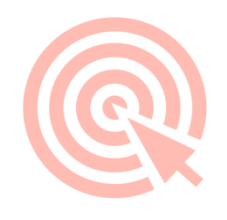

3. Z głównego panelu w *Ustawienia/Rodzaje opłat* poprzez kliknięcie przycisku należy utworzyć kolejną opłatę, której parametry przedstawia poniższy zrzut. Będzie to opłata wnoszona przez rodziców- naliczana z góry.

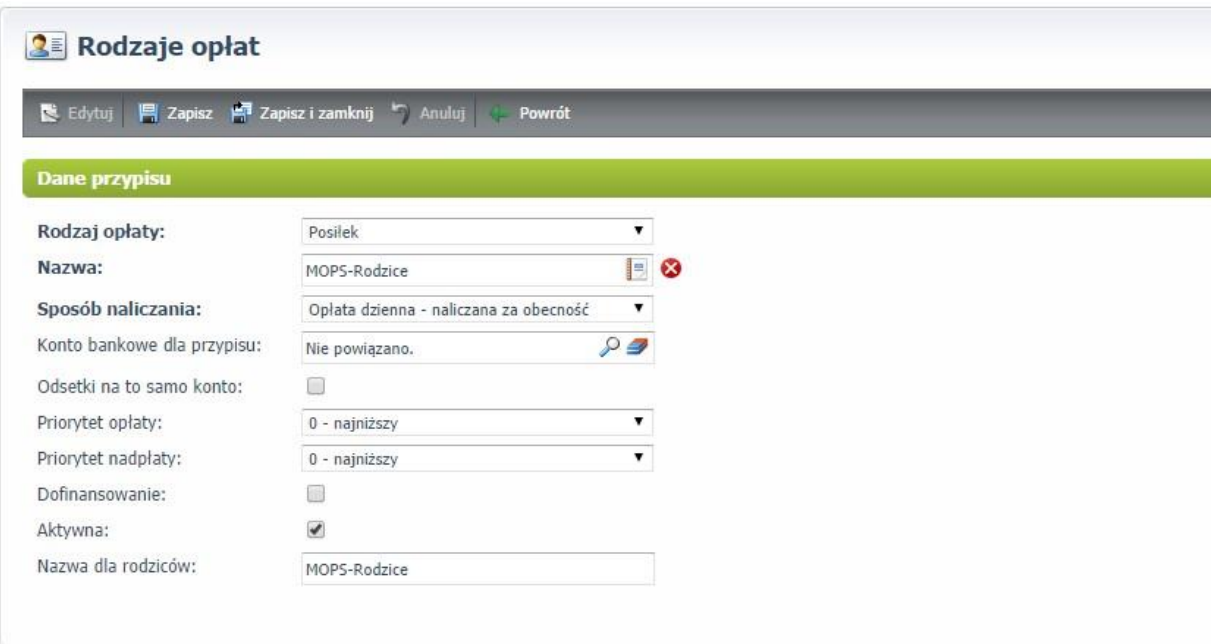

#### *Tworzenie opłaty MOPS- Rodzice*

#### W *Ustawieniach opłaty MOPS- Rodzice* parametry należy ustawić według poniższego zrzutu\*:

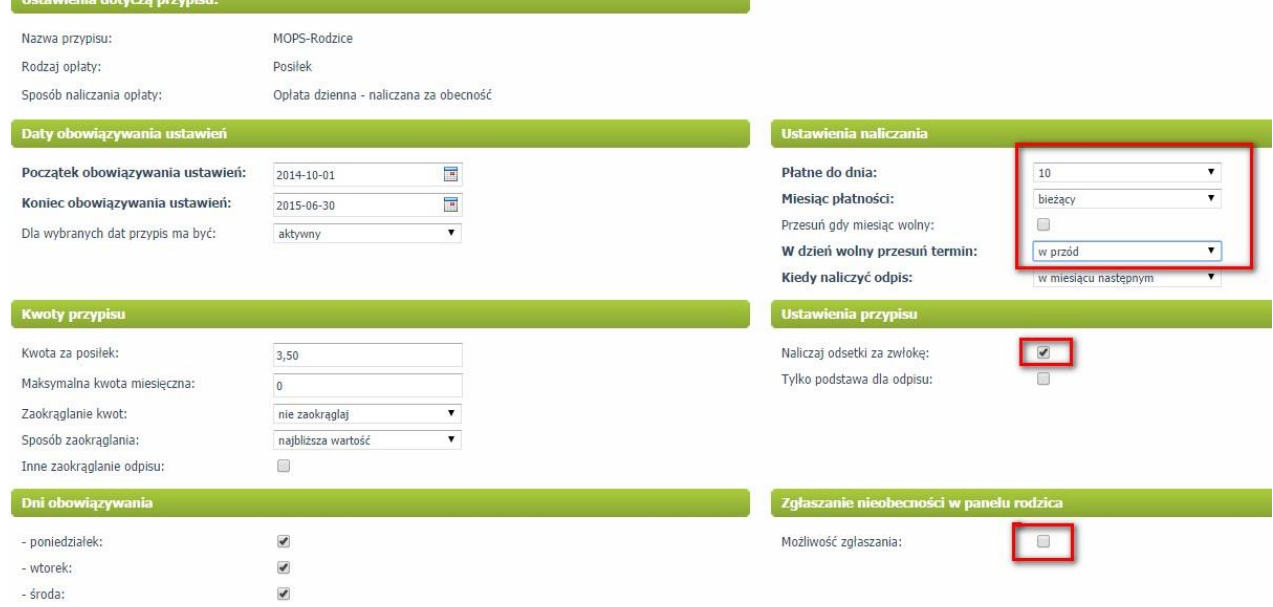

## *Jak utworzyć opłatę dofinansowaną przez Miejski Ośrodek Pomocy Społecznej?*

str. 3

Porada dla użytkownika zintegrowanego systemu zarządzania oświatą na terenie Gminy Miasta Radomia

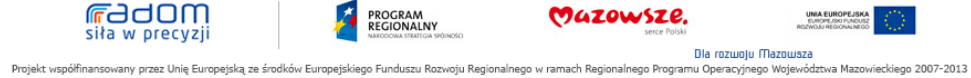

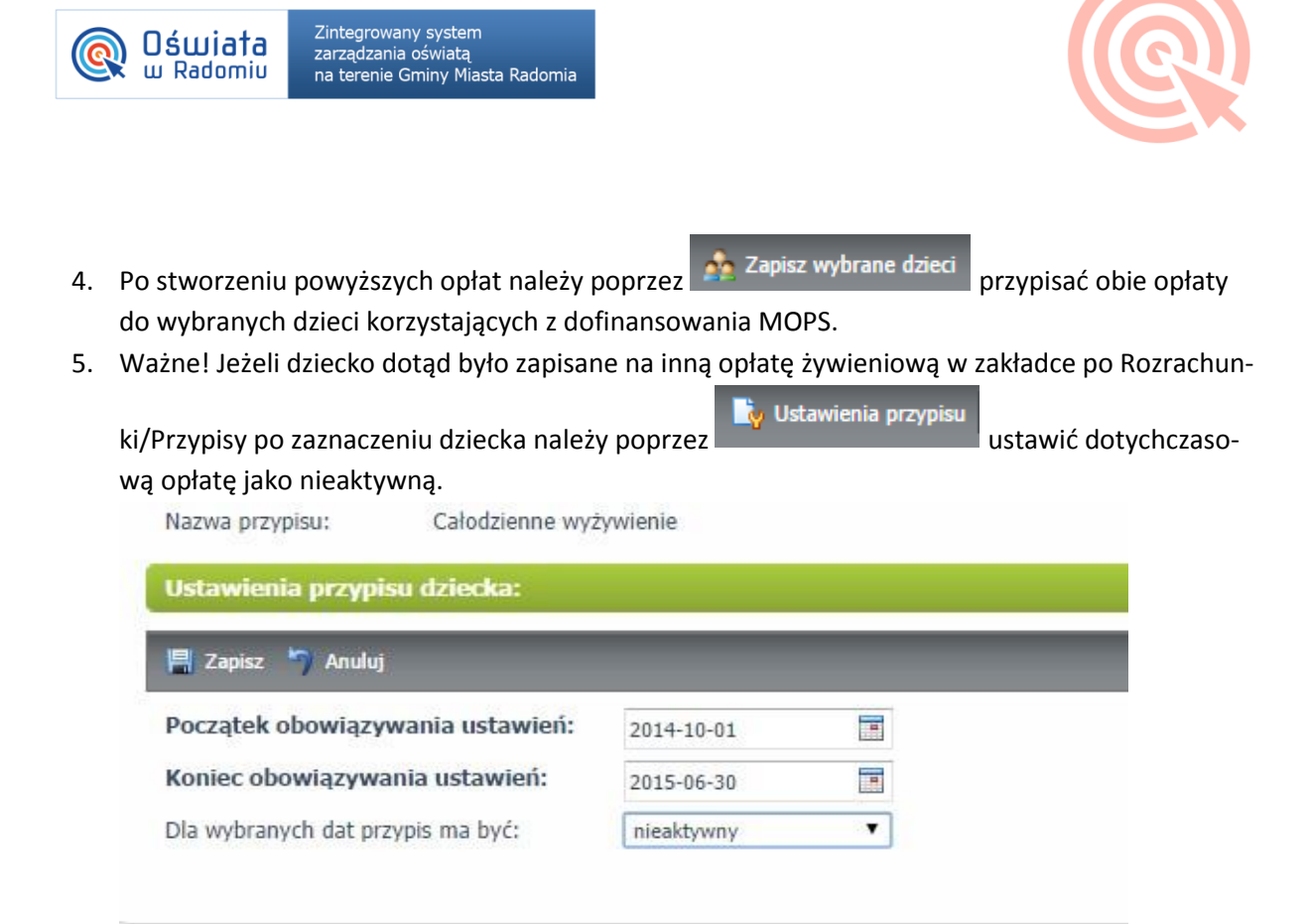

#### *Ustawienie nieaktywności dotychczasowej opłaty żywieniowej*

6. Naliczenie opłaty dofinansowanej przez MOPS jest dwuetapowe. Na początku miesiąca, podczas naliczenia opłaty z góry (np. 1 października naliczam opłatę za październik) po kliknięciu

**显 Nalicz** system proponuje mi wybór opłat jakie chcę naliczyć, należy wówczas znaczyć wszystkie opłaty naliczane z góry, jak na poniższym zrzucie:

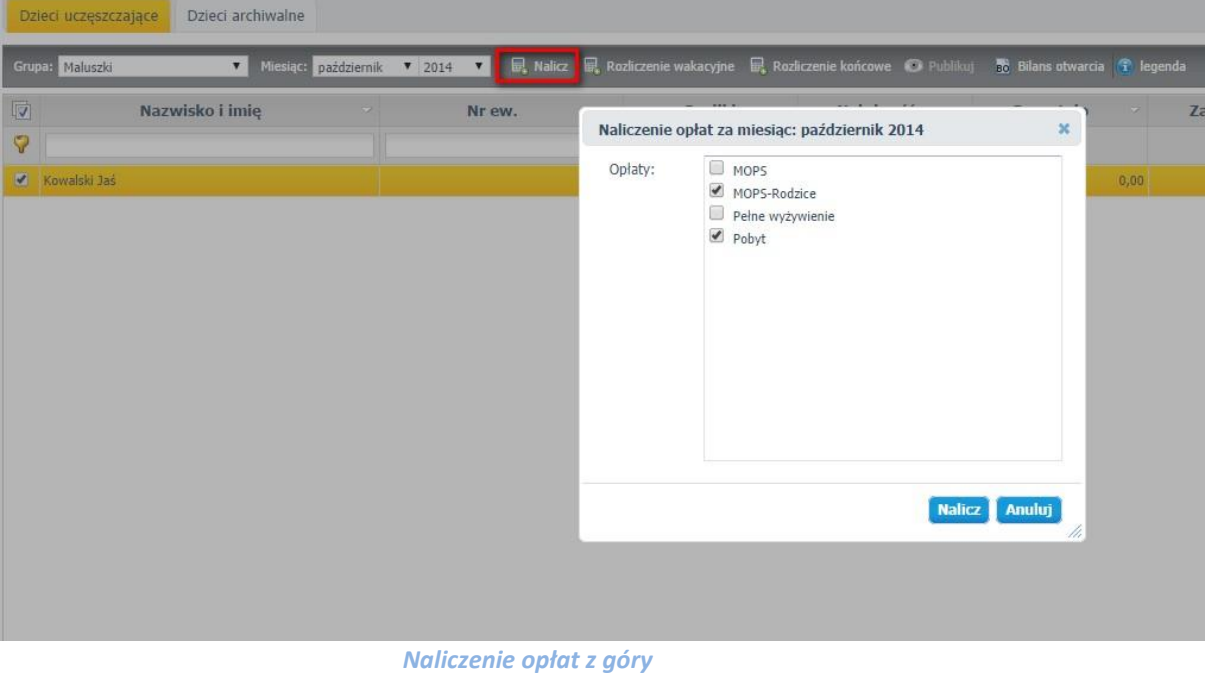

*Jak utworzyć opłatę dofinansowaną przez Miejski Ośrodek Pomocy Społecznej?*

str. 4

PROGRAM

**F**adOM

siła w precyzji

.<br>wany przez Unie Europeiska ze ś

Porada dla użytkownika zintegrowanego systemu zarządzania oświatą na terenie Gminy Miasta Radomia

Mazowsze.

UNIA EUROPEJSK

ieckiego 2007-2013

.<br>Dia rozwoju Mazowsza

u Operacyjnego Województwa Mazov

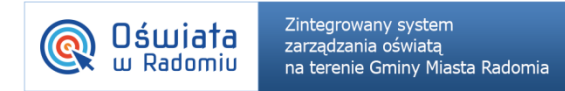

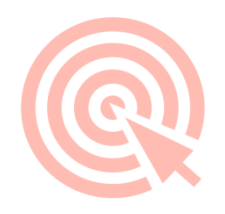

#### W efekcie w indywidualnym rozliczeniu dziecka otrzymujemy następujące dane :

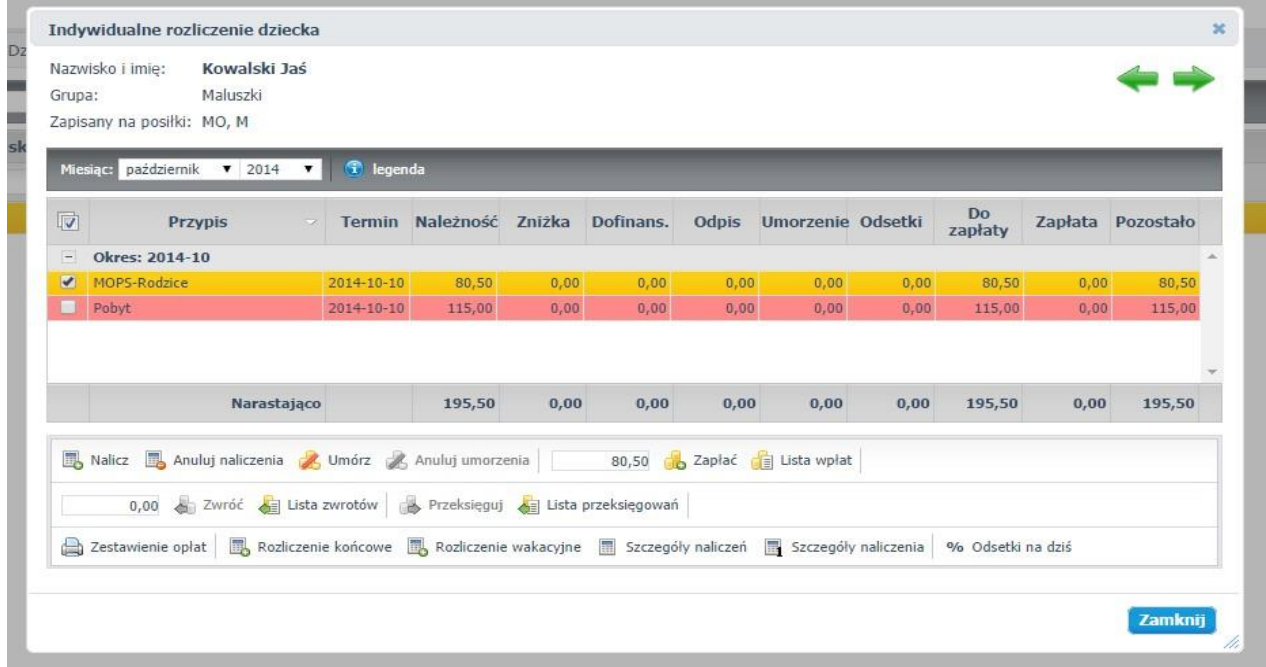

Natomiast pod koniec miesiąca, po uzupełnieniu /wczytaniu wszystkich obecności (np. 30 października)

przy wybranym miesiącu rozliczenia Październik 2014 ponownie klikam Futaj z listy należy wybrać **TYLKO** opłatę MOPS- płatną z dołu za faktyczny czas.

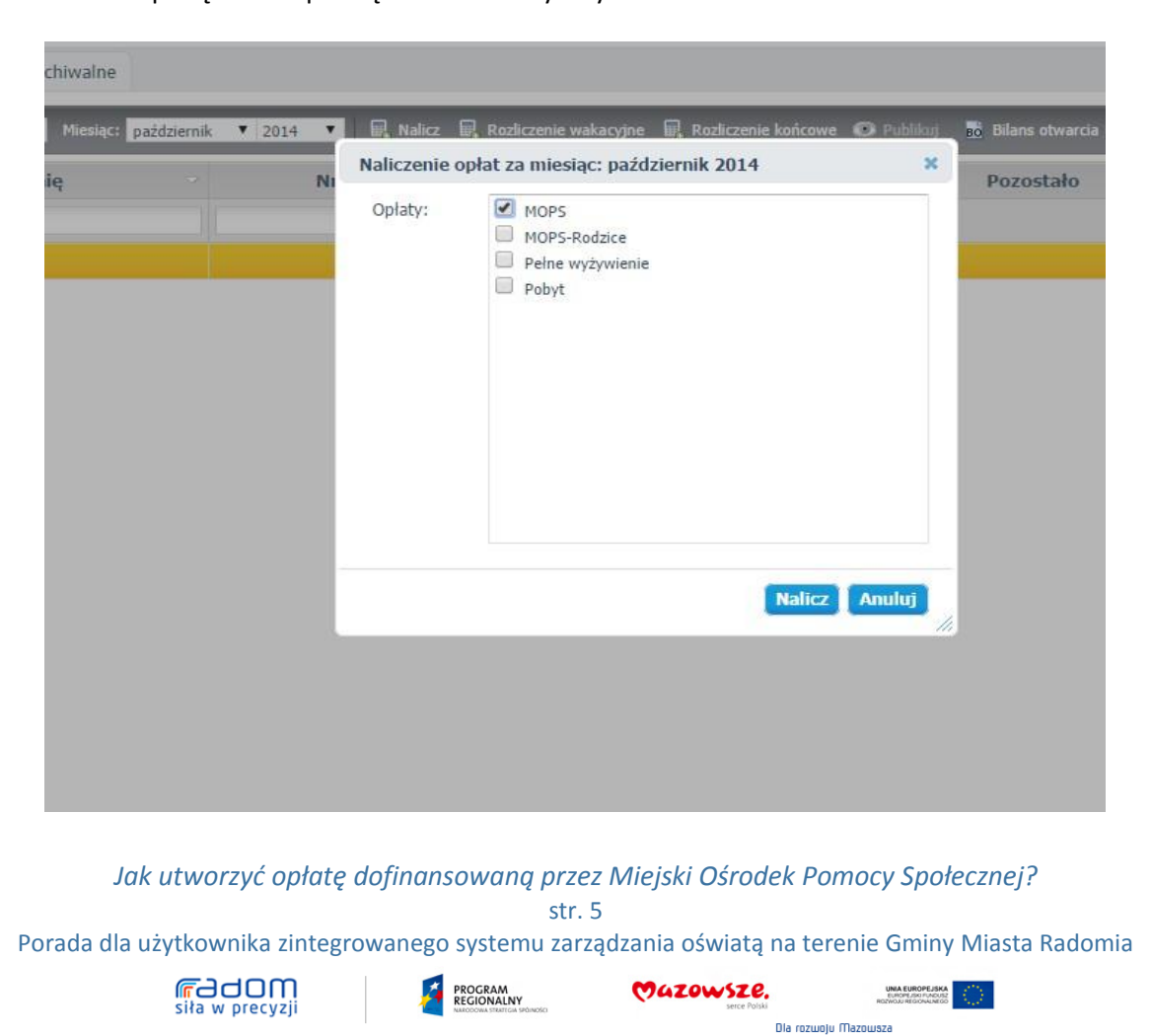

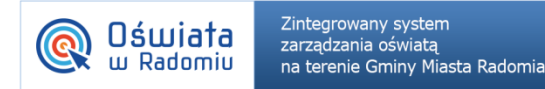

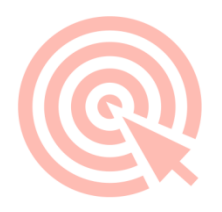

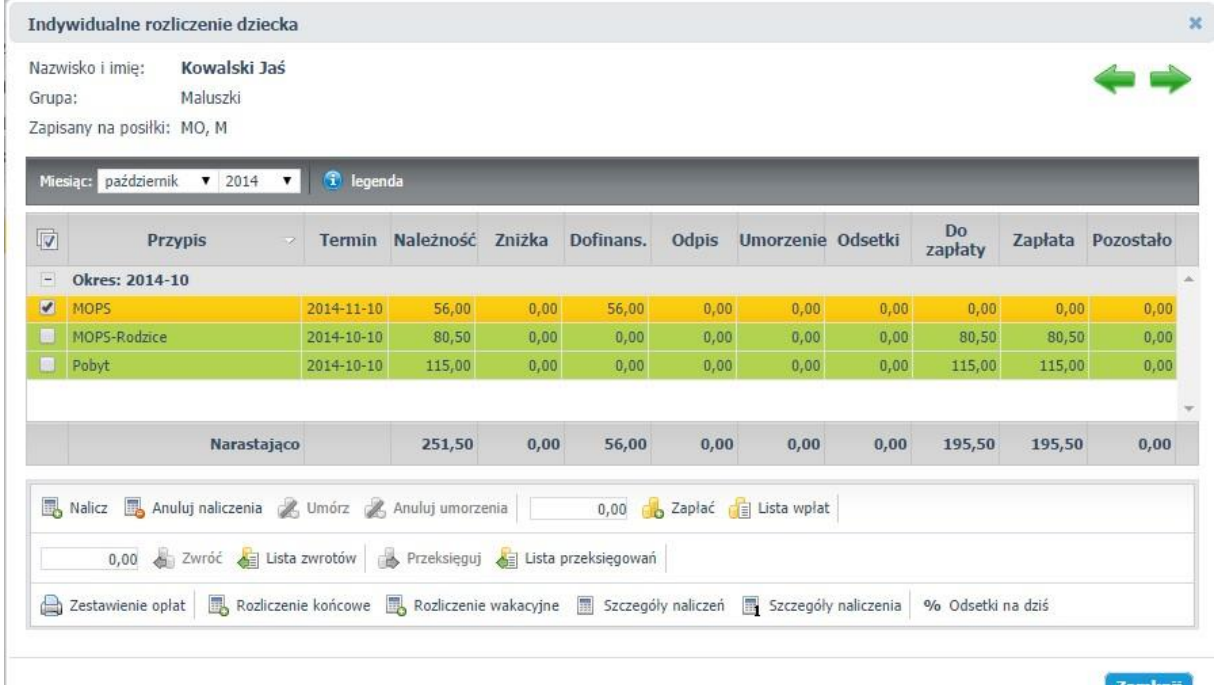

W efekcie w indywidualnym rozliczeniu dziecka otrzymujemy następujące dane :

7. Przedstawiony sposób naliczenia opłaty za posiłek dofinansowany przez MOPS umożliwia stworzenie zestawienia opłat dla Ośrodka Pomocy Społecznej.

W Zakładce **Wydruki/Zestawienie kosztów wyżywienia dla Ośrodka Pomocy Społecznej** po wybraniu odpowiednich parametrów dla wydruku:

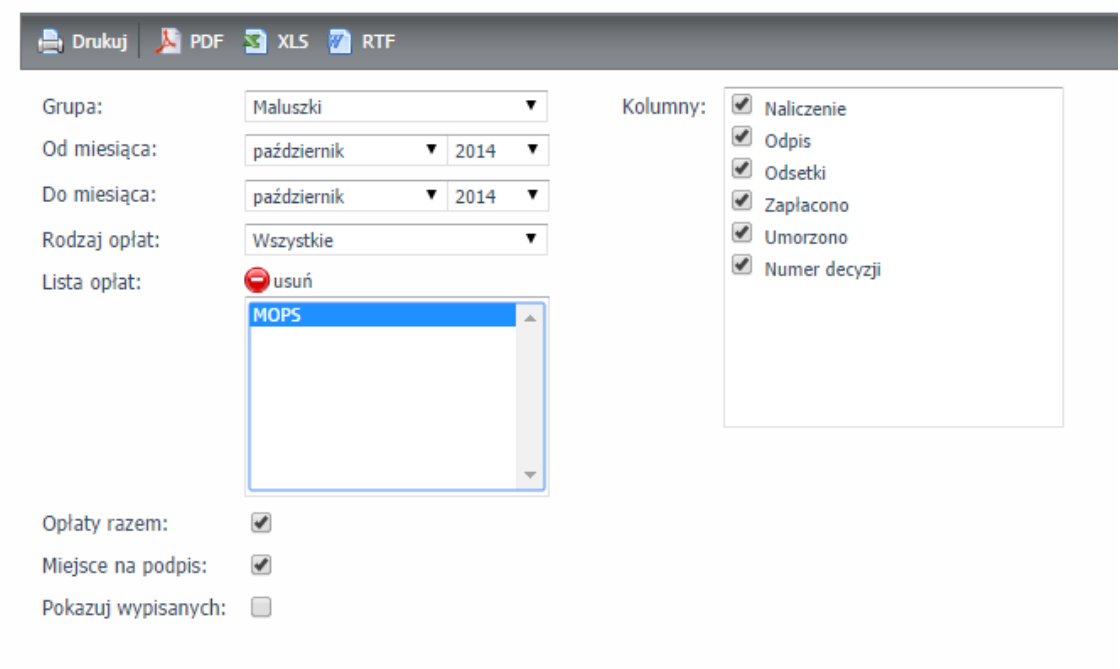

### *Jak utworzyć opłatę dofinansowaną przez Miejski Ośrodek Pomocy Społecznej?*

str. 6

PROGRAM

**F**adOM

siła w precyzji

Porada dla użytkownika zintegrowanego systemu zarządzania oświatą na terenie Gminy Miasta Radomia

Projekt współfinansowany przez Unię Europejską ze środków Europejskiego Funduszu Rozwoju Regionalnego w ramach Regionalnego Programu Operacyjnego Województwa Mazowieckiego 2007-2013

Mazowsze.

UNIA EUROPEJSKA<br>EUROPEJSKI FUNDUSZ<br>ROZWOJU REGIONALNEGO

Dia rozwoju Mazowsza

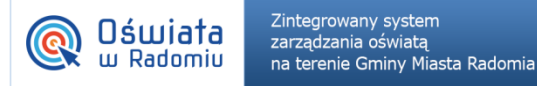

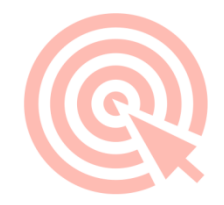

## Generowany jest wydruk zawierający podsumowanie kosztów:

#### Zestawienie kosztów dofinansowania

za okres od październik 2014 do październik 2014, grupa: Maluszki<br>dotyczy opłat: MOPS

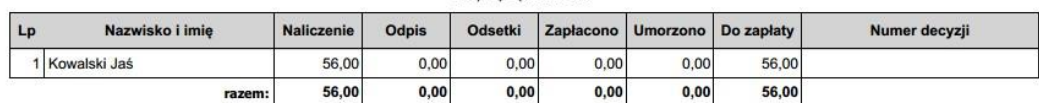

sporządził

*Wydruk Zestawienia kosztów wyżywienia dla OPS*

**\*Wybór ustawień pól oznaczonych na czerwono jest zależny od ustaleń przyjętych w przedszkolu, zrzut jest proponowanym rozwiązaniem.**

> *Jak utworzyć opłatę dofinansowaną przez Miejski Ośrodek Pomocy Społecznej?* str. 7

Porada dla użytkownika zintegrowanego systemu zarządzania oświatą na terenie Gminy Miasta Radomia

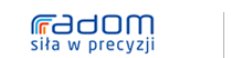

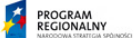

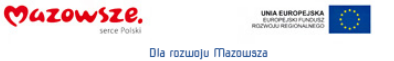

Projekt współfinansowany przez Unię Europejską ze środków Europejskiego Funduszu Rozwoju Regionalnego w ramach Regionalnego Programu Operacyjnego Województwa Mazowieckiego 2007-2013